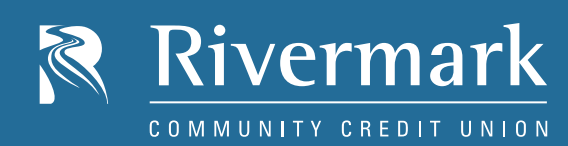

# One-Time Desktop Registration

### NEW ONLINE BANKING REGISTRATION

All members are required to complete a one-time registration process in order to access the new Online and Mobile Banking system. Your will need your Member Number and the last 4 digits of your social security number to complete the registration.

#### HOW TO GET STARTED

- 1. Go to the Rivermark homepage and click the *Log In* button in the top right corner. Then click on *First-Time User*. Sign in using your Member Number and the last 4 digits of your social security number. Accept the Terms and Conditions.
- 2. Create a new username and password. We recommend that joint owners create their own unique username and password.
- 3. Verify your contact information. The system will generate a verification code. Enter the code to authenticate your device.
- 4. You will now have access to the new system. To login go back to the home page and use your new username and password to access the system.

### USERNAME REQUIREMENTS

Your Rivermark username must meet the following requirements:

- Minimum 6 / Maximum 20 characters
- Cannot be all numbers
- Can use member number plus symbol or letters

### PASSWORD REQUIREMENTS

Your password must meet the following requirements:

- 8 or more characters
- Mix of letters, numbers or symbols (symbol not required)

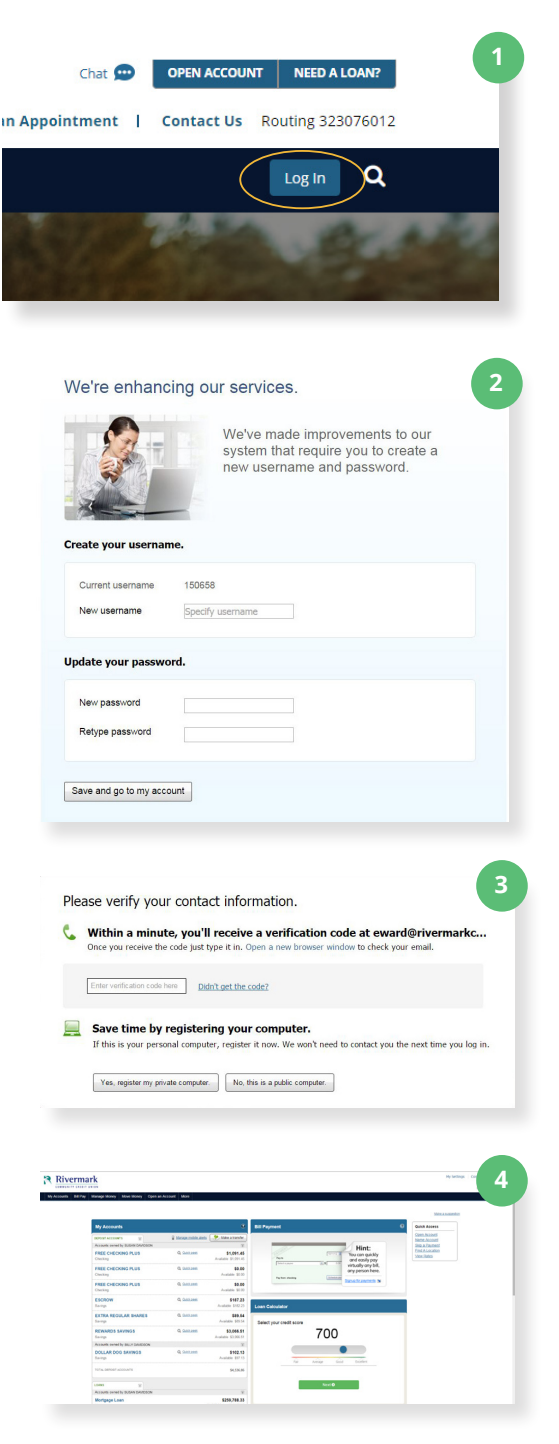

## always on